# Come Realizzare Un Cavo Per Console Cisco IP Phone Ī

### Sommario

Introduzione **Prerequisiti Requisiti** Componenti usati Spiegazione Pinout Modifica cavo Passi di riepilogo Procedura dettagliata Rimozione del clip RJ45 da CCC Trim Blue Sheath Rimuovere i fili non necessari Taglia fili rimanenti Riduci larghezza guaina blu Connetti clip RJ11 Impostazioni Per L'Applicazione Terminal Cavo di prova Informazioni correlate

### Introduzione

In questo documento viene descritto come creare un cavo console Cisco (CCC) per telefoni IP Cisco.

Molti telefoni IP Cisco hanno porte AUX sul retro che vengono usate per collegare i Key Expansion Module (KEM). La porta RJ-11 funge anche da porta console seriale per accedere al terminale del telefono. La porta AUX di un telefono è come mostrato nell'immagine.

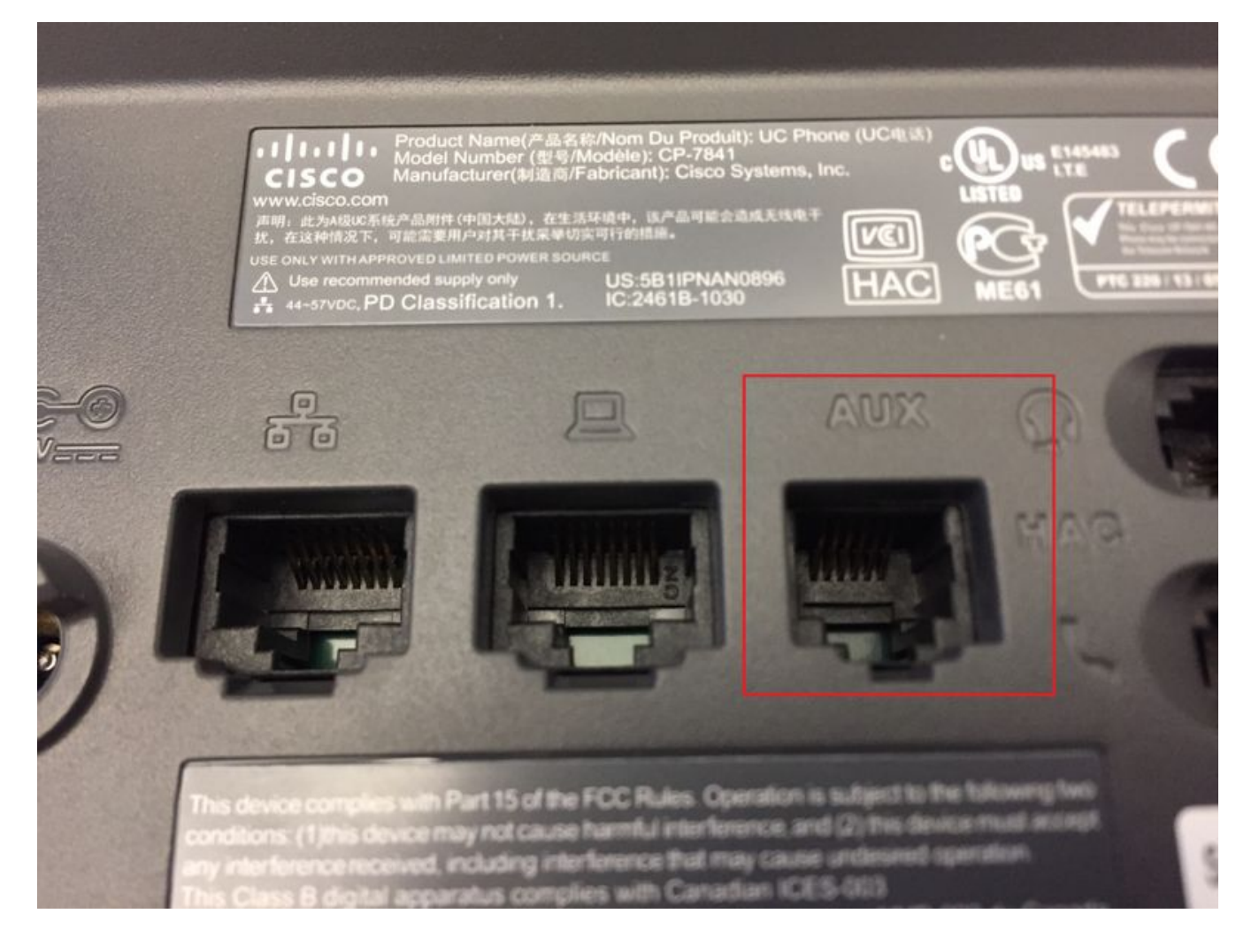

## **Prerequisiti**

#### **Requisiti**

Cisco raccomanda la conoscenza dei seguenti argomenti:

- Cisco IP Phone
- Cavi per reti IP
- Usa CCC

#### Componenti usati

Il documento può essere consultato per tutte le versioni hardware.

Questi modelli supportano una porta seriale RJ-11.

- $\cdot$  79 XX
- $\cdot$  78 XX
- $\cdot$  88XX eccetto 8831

Le informazioni discusse in questo documento fanno riferimento a dispositivi usati in uno specifico ambiente di emulazione. Su tutti i dispositivi menzionati nel documento la configurazione è stata ripristinata ai valori predefiniti. Se la rete è operativa, valutare attentamente eventuali conseguenze derivanti dall'uso dei comandi.

# Spiegazione Pinout

Il piedino CCC piatto standard da RJ45 a DB9 è diverso dal piedino del modello RJ11. La tabella e le due immagini qui mostrano la differenza tra il piedino RJ45 e il piedino RJ11.

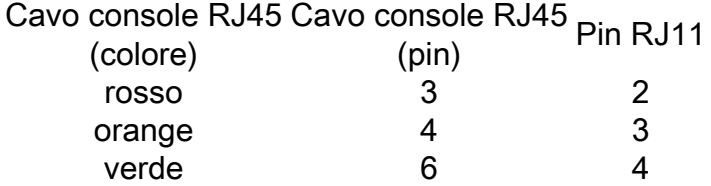